# **Packet Tracer : projet d'intégration des compétences**

## **Table d'adressage**

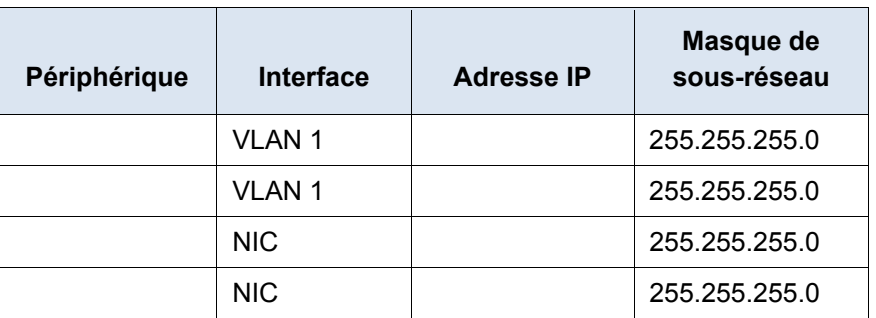

### **Objectifs**

- Configurer des noms d'hôtes et des adresses IP sur deux commutateurs Cisco Internetwork Operating System (IOS) à l'aide de l'interface en ligne de commande
- Utiliser les commandes Cisco IOS pour spécifier ou limiter l'accès aux configurations de périphérique
- Utiliser les commandes IOS pour enregistrer la configuration en cours
- Configurer deux périphériques hôtes avec des adresses IP
- Vérifier la connectivité entre les deux PC finaux

#### **Scénario**

Vous êtes le nouveau technicien responsable du LAN. L'administrateur réseau vous demande de démontrer votre capacité à configurer un petit réseau local. Vos tâches comprennent la configuration des paramètres initiaux sur deux commutateurs à l'aide de Cisco IOS et la configuration des paramètres d'adresse IP sur les périphériques hôtes afin de fournir une connectivité de bout en bout. Vous devez utiliser deux commutateurs et deux hôtes/PC sur un réseau câblé et sous tension.

#### **Conditions requises**

- Utilisez une connexion console pour accéder à chaque commutateur.
- Attribuez aux commutateurs les noms \_\_\_\_\_\_\_\_\_\_\_\_\_\_\_\_\_\_\_\_\_\_ et \_\_\_\_\_\_\_\_\_\_\_\_\_\_\_\_\_\_\_\_\_\_.
- Utilisez le mot de passe  $\Box$
- Utilisez le mot de passe secret \_\_\_\_\_\_\_\_\_\_\_\_\_\_\_\_\_\_\_\_\_\_.
- Chiffrez tous les mots de passe en texte clair.
- Incluez le terme **warning** dans la bannière MOTD (« message of the day », ou message du jour).
- Configurez l'adressage pour tous les périphériques selon la table d'adressage.
- Enregistrez vos configurations.
- Vérifiez la connectivité entre tous les périphériques.

**Remarque :** cliquez sur **Check Results** pour voir votre progression. Cliquez sur **Reset Activity** pour générer un nouvel ensemble de conditions requises.